# **Pinell of Norway**

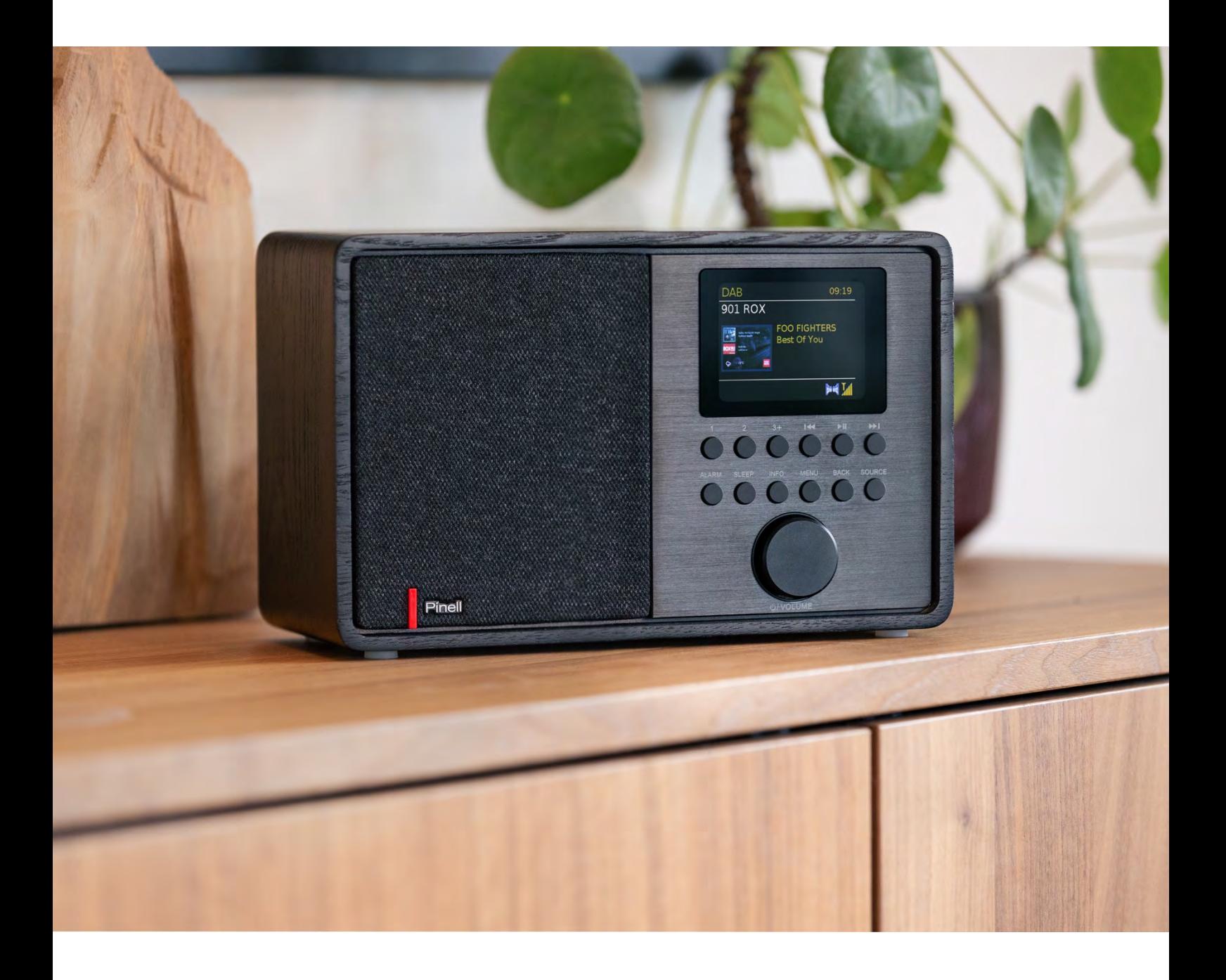

Instrukcja obsługi

# SUPERSOUND 202

DAB/DAB+ / FM / Internet Radio / Bluetooth / Podcasts / Spotify

### **Ważne instrukcje dotyczące bezpieczeństwa**

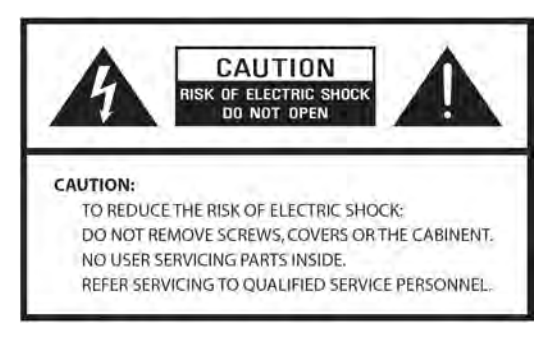

- Przeczytaj te instrukcje
- Zachowaj niniejszą Instrukcję
- Należy przestrzegać wszystkich
- ostrzeżeń
- Postępuj zgodnie ze wszystkimi instrukcjami
- Nie używaj głośnika w pobliżu wody
- Czyścić wyłącznie suchą szmatką

OSTRZEŻENIE: NIE NALEŻY WYSTAWIAĆ TEGO GŁOŚNIKA NA DESZCZ LUB WILGOĆ.

1. Nie umieszczaj urządzenia w pobliżu jakichkolwiek źródeł ciepła, takich jak grzejniki, rejestratory ciepła, piece lub inne urządzenia wytwarzające ciepło.

2. Nie próbuj używać urządzenia w temperaturach spoza zakresu 0℃~40℃.

3. Nie blokuj żadnych otworów wentylacyjnych urządzenia.

4. Urządzenie nie może być narażone na kapanie lub zachlapanie. Na urządzeniu nie należy stawiać żadnych przedmiotów wypełnionych płynami, np. wazonów.

5. Nie umieszczaj na urządzeniu żadnych ciężkich ładunków ani nie stawaj na nim.

6. Przeczytaj etykiety znamionowe z tyłu urządzenia, aby zapoznać się z poborem mocy i innymi informacjami dotyczącymi bezpieczeństwa.

7. To urządzenie jest przeznaczone do użytku wyłącznie z dostarczonym zasilaczem.

8. Chroń przewód zasilający przed nadepnięciem lub przyciśnięciem, szczególnie w pobliżu wtyczek, gniazdek i w każdym miejscu, w którym wychodzi on z urządzenia.

9. Nigdy nie odłączaj urządzenia ciągnąc za przewód zasilający. Zawsze mocno chwytaj wtyczkę i wyciągaj ją z gniazdka.

10. Natychmiast wymień wszystkie elektryczne przewody zasilające, które uległy postrzępieniu lub uszkodzeniu w inny sposób. Nie używaj przewodu, który wykazuje pęknięcia lub uszkodzenia spowodowane ścieraniem.

11. Odłącz urządzenie dla dodatkowej ochrony podczas burzy lub gdy urządzenie nie jest używane przez dłuższy czas.

12. Wszelkie prace serwisowe powinny być wykonywane wyłącznie przez wykwalifikowanych techników.

13. Szafkę mogą otwierać wyłącznie wykwalifikowani technicy.

14. Normalne funkcjonowanie produktu może zostać zakłócone przez silne zakłócenia elektromagnetyczne. Jeżeli tak, należy przenieść źródło zakłóceń. Zresetuj produkt, aby wznowić normalne działanie.

15. Urządzenie można odłączyć od zasilania sieciowego za pomocą wtyczki zasilacza.

Urządzenie odłączające powinno być łatwo dostępne.

16. Ze względu na bezpieczeństwo i aby uniknąć niepotrzebnego zużycia energii, nigdy nie pozostawiaj włączonego urządzenia bez nadzoru przez dłuższy czas, np. w nocy. na noc, na wakacjach lub poza domem. Wyłącz go i wyjmij wtyczkę z gniazdka sieciowego.

### **Cechy**

Niniejsza instrukcja opisuje sposób korzystania z Supersound 202,

zaawansowanego, ale łatwego w użyciu systemu audio podłączonego do sieci Wi-Fi z następującymi trybami:

1. Słuchaj audycji lokalnych, regionalnych, krajowych i międzynarodowych za pomocą radia FM, DAB i radia internetowego.

2. Słuchaj tysięcy stacji radiowych z całego świata i słuchaj podcastów od szerokiej gamy nadawców.

3. Zaprogramowane stacje radiowe (20 radia internetowego, 20 DAB, 20 FM)

4. Obsługuje odtwarzanie muzyki z urządzeń Apple iPhone, iPad i Android za pomocą aplikacji UNDOK.

5. Przesyłanie strumieniowe Bluetooth w celu odtwarzania muzyki lub ścieżek dźwiękowych wideo ze smartfona, tabletu lub podobnego urządzenia.

6. Duży wyświetlacz zegara z godziną i datą w trybie gotowości.

7. Dwa timery budzika z funkcją drzemki, które obudzą Cię brzęczykiem lub alarmem radiowym.

8. Regulowany wyłącznik czasowy można ustawić tak, aby system audio wyłączał się z opóźnieniem.

9. Wyświetlanie menu w różnych językach.

10. Wejście pomocnicze do odtwarzania dźwięku z odtwarzaczy MP3, iPodów lub innego sprzętu audio.

### **Zawartość opakowania**

Po rozpakowaniu pudełka znajdziesz następujące elementy:

- 1 urządzenie Supersound 202
- 1 zasilacz DC 9 V 1,5 A
- 1 skrócona instrukcja obsługi

### **Elementy sterujące, złącza i wyświetlacz**

#### **Główne elementy sterujące**

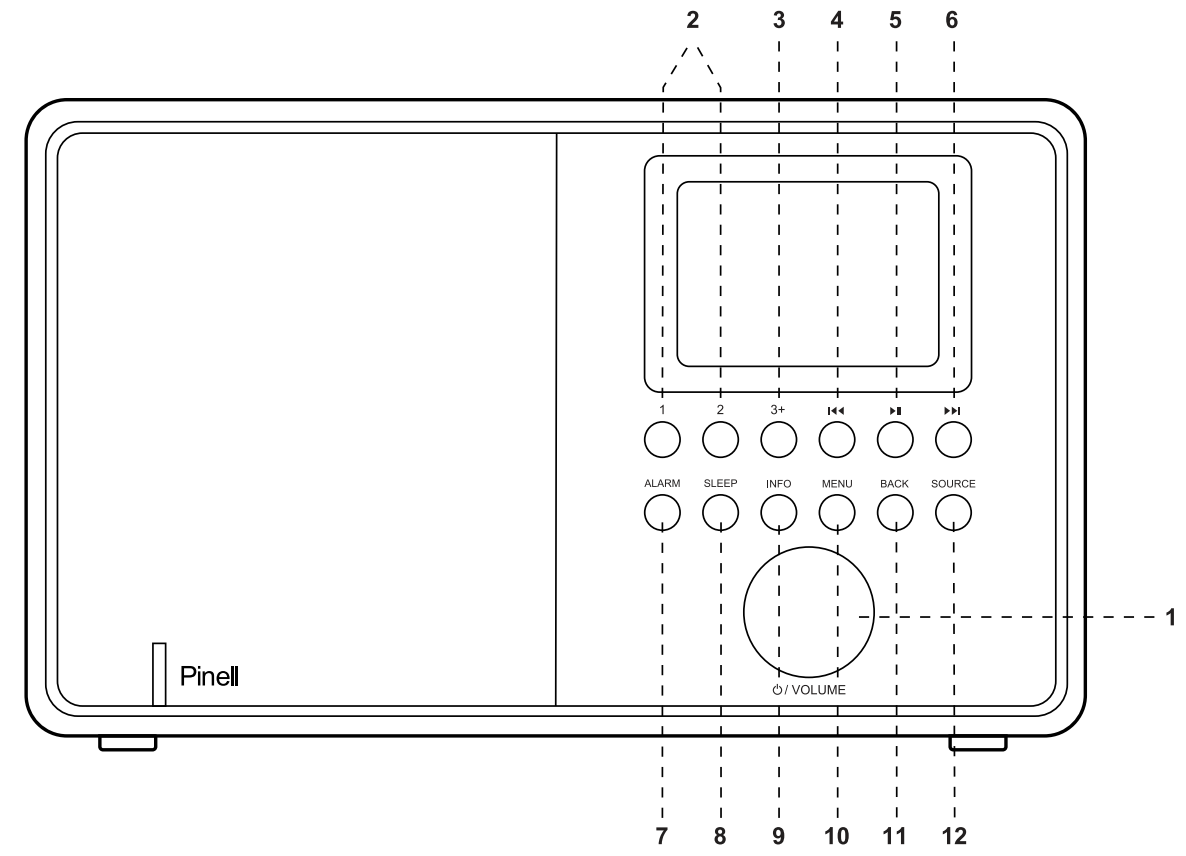

1. 1. WYBIERZ / GŁOŚNOŚĆ / WYCISZ / DRZEMKA:

A. WYBIERZ: Obróć, aby przewijać menu lub listę stacji. Wybrana opcja zostanie podświetlona. Naciśnij przycisk, aby wybrać.

B. GŁOŚNOŚĆ: Obróć przycisk, aby zwiększyć lub zmniejszyć głośność podczas odtwarzania.

C. WYCISZENIE: Naciśnij przycisk, aby wyciszyć muzykę podczas odtwarzania.

D. SNOOZE: Naciśnij przycisk, aby odłożyć ustawiony czas po włączeniu alarmu.

mi. WŁĄCZ | WYŁĄCZENIE | STANDBY: Podczas korzystania z zasilania sieciowego krótkie naciśnięcie powoduje włączenie zasilania / długie naciśnięcie tego przycisku powoduje przejście do trybu gotowości.

Gdy urządzenie jest zasilane z baterii, naciśnij i przytrzymaj ten przycisk, aby wyłączyć urządzenie.

2. PRESET 1-2: Naciśnij i przytrzymaj 1,2, aby zaprogramować i zapisać ulubione stacje.

Krótko naciśnij 1,2, aby wybrać ulubioną stację lub przywołać zaprogramowaną stację.

3. PRESET 3+: Naciśnij długo 3+, aby wejść do listy zaprogramowanych stacji, możesz zaprogramować 20 stacji, przewijając ustawienie wstępne i naciskając pokrętło głośności, aby zarchiwizować.

**4.** 4. / [TUNE-]: Poprzedni: Naciśnij krótko, aby wybrać poprzedni utwór w trybie FM/DAB/Bluetooth; Naciśnij i przytrzymaj przycisk strojenia przez 2 sekundy, aby automatycznie wyszukać stacje w trybie FM/DAB.

**5.** 5. Naciśnij, aby wybrać opcję Odtwórz/Pauza w trybie radia internetowego i Bluetooth. W trybie FM Naciśnij krótko, aby wykonać automatyczne skanowanie stacji.

**6.** / [TUNE+]:Dalej: Naciśnij, aby wybrać następny utwór w trybie FM/DAB/ Bluetooth; Naciśnij i przytrzymaj przycisk Tune+ przez 2 sekundy, aby automatycznie przeszukać stacje w trybie FM/DAB.

**7. ALARM**: Naciśnij, aby włączyć ALARM, na ekranie wyświetli się Alarm 1 i Alarm 2; następnie obróć i naciśnij przycisk WYBÓR, aby wybrać alarm 1 lub alarm 2 do skonfigurowania.

**8. SLEEP**: Naciśnij podczas odtwarzania, aby ustawić czas, po którym urządzenie powinno przejść w tryb czuwania.

**9. INFO**: zobacz więcej informacji o odtwarzanej stacji lub utworze. Naciśnij ponownie, aby przełączać kolejne ekrany informacyjne, a następnie powróć do normalnego trybu Teraz

**10. MENU**: Naciśnij MENU, aby wyświetlić menu bieżącego trybu. Naciśnij ponownie, aby wyświetlić ekran odtwarzania.

**11. BACK**: Naciśnij WSTECZ, aby powrócić do poprzedniego ekranu.

**12. SOURCE**: Naciśnij SOURCE, aby wybrać różne tryby radia internetowego, podcastów, DAB, FM, Bluetooth i wejścia AUX.

#### **Łącza**

Jak pokazano poniżej, znajdują się złącza (od lewej do prawej) dla następujących elementów:

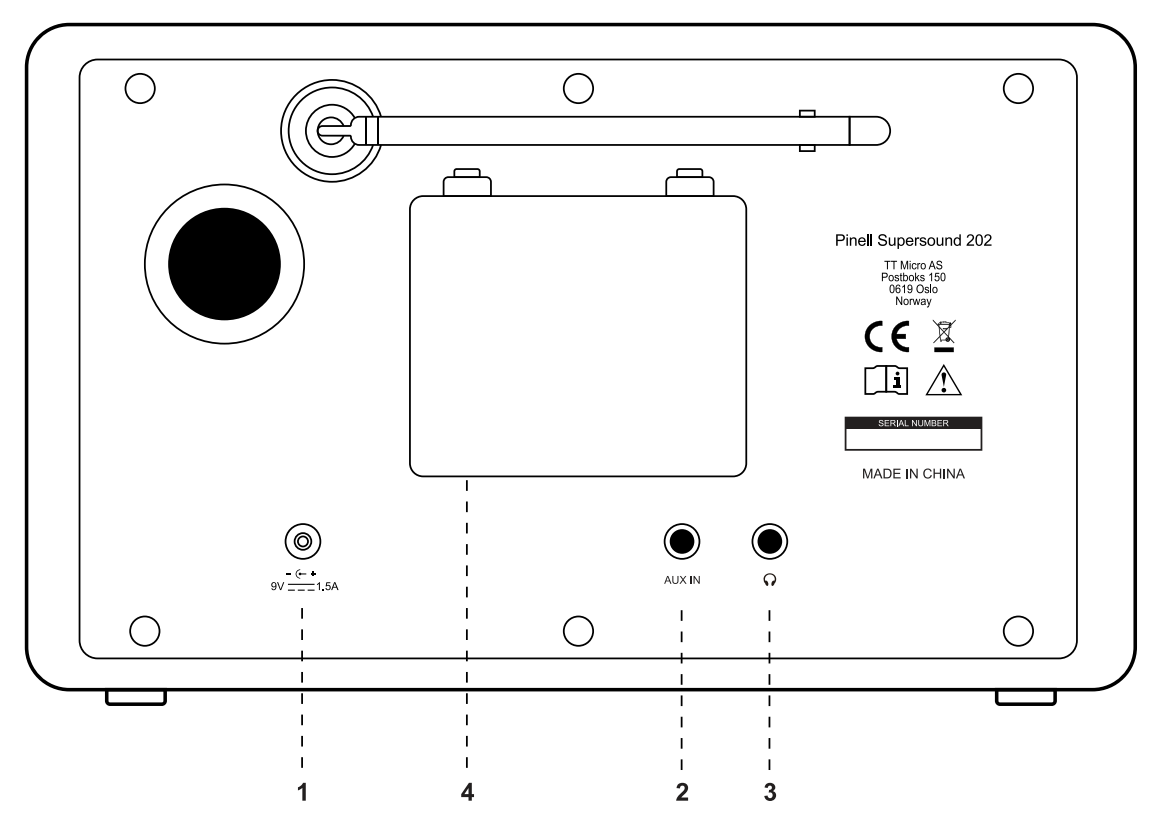

1. Zasilanie DC w [9V]

2. AUX IN [do podłączenia zewnętrznego źródła muzyki w formacie MP3 z iPoda, iPada lub innego urządzenia. Jak pokazano poniżej, przedstawiające wyposażenie (od lewej do prawej) dla pozostałych elementów:

- 3. Wyjście słuchawkowe do odtwarzania przez słuchawki.
- 4. Komora baterii.

**Uwaga:** Jeżeli akumulator będzie przechowywany przez okres dłuższy niż 3 miesiące, zaleca się okresowe ładowanie akumulatora.

#### **Widok zdalnego sterowania (pilot)**

1. Przycisk STB Naciśnij - włącz radio lub przełącz je w tryb czuwania

2. Przycisk SRC  $N$ aciśnij – przełączaj pomiędzy DAB, FM, Bluetooth, Aux  $W$  trybie radia internetowego, podcastów i Spotify

3. Przycisk ALARM Naciśnij – ustaw Alarm 1 i/lub 2 4. Przycisk UŚPIENIE/DRZEMKA Naciśnij SLEEP – ustaw czas snu Naciśnij SNOOZE - włącz drzemkę, gdy włączy się alarm 5. Przycisk PRG/SHUF/REP (Supersound 701) **MENU**

6. Przycisk INFORMACJE

Naciśnij - pokaż krok po kroku informacje o stacji **4 6 5**

- 7. 7. przycisk (Bluetooth) Naciśnij pauza/odtwarzanie tytułu
- 8. **Delanger 12 przycisk (Supersound 701)**
- 9. **/ VOLUME +/-** przycisk Naciśnij - zmień głośność
- 10. **KK** / **provisk (Bluetooth)** naciśnij - poprzedni/następny tytuł Naciśnij i przytrzymaj - szybkie przewijanie do przodu/do tyłu
- 11. **SELECT** przycisk Naciśnij – wybierz opcję

 przycisk Naciśnij – wybierz opcję 12. Przycisk OK/WYCISZENIE

Naciśnij - wybierz/potwierdź

Naciśnij – włączenie/wyłączenie

wyciszenia

13. Przycisk MENU

Naciśnij - wyświetlenie lub zamknięcie

menu

- 14. Przycisk WSTECZ
- Naciśnij powrót do poprzedniego menu

15. 1-10, 10+, przycisk P

Naciśnij i przytrzymaj – zapisz stację

Naciśnij – przywołaj stację

Przycisk 10+

Naciśnij 10+ i 1-10 dla pozycji 11-20

przycisku P

Naciśnij - wyświetl listę

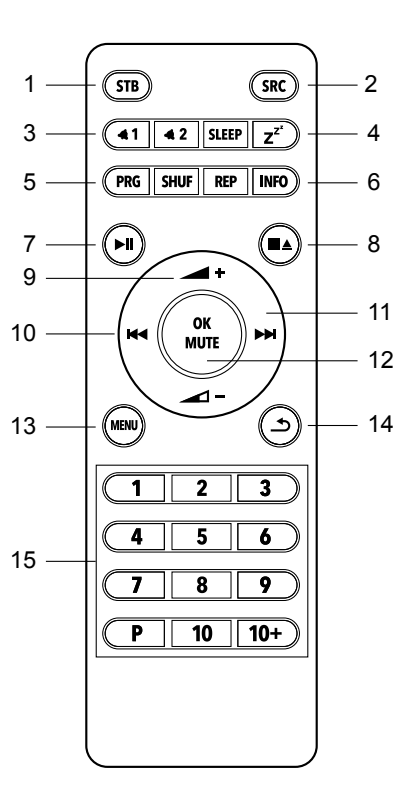

# **Wstęp**

Supersound 202 jest łatwy w użyciu. Do odtwarzania radia DAB lub FM wystarczy źródło zasilania (zasilacz sieciowy 100-240V); W przypadku trybów połączenia z Internetem, takich jak radio internetowe, potrzebne jest także szerokopasmowe połączenie z Internetem.

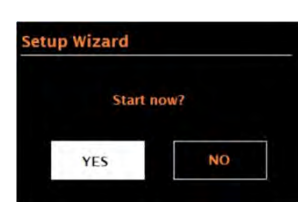

#### **Kreator konfiguracji**

Kiedy Supersound 202 jest uruchamiany po raz pierwszy, uruchamia kreator konfiguracji w celu skonfigurowania ustawień daty/godziny i sieci. Po zakończeniu tej operacji system jest gotowy do użycia w większości trybów. Uwaga: Aby później zmienić te ustawienia, wybierz MENU > Ustawienia systemowe >.

Aby ponownie uruchomić kreatora konfiguracji, wybierz MENU > Ustawienia systemowe > Kreator konfiguracji. Wybierz opcję Tak, aby uruchomić kreatora konfiguracji.

Jeśli wybierzesz Nie, na następnym ekranie pojawi się pytanie, czy chcesz uruchomić kreatora przy następnym uruchomieniu Supersound 202. Następnie system uruchamia się bez konfiguracji godziny/daty i ustawień sieciowych i wchodzi do Menu Głównego.

Uwaga: Jeśli w trakcie działania kreatora zostanie odłączone zasilanie, kreator uruchomi się ponownie przy następnym uruchomieniu Supersound 202. Wyświetlacz 12/24-godzinny

Aby zmienić wyświetlanie w trybie 12- i 24-godzinnym, wybierz opcję 12/24 godzinną i wybierz swoje preferencje.

Ustaw godzinę/datę (kreator)

Data i godzina są wyświetlane w formacie dd-mm-rrrr i gg:mm, przy czym pierwsza wartość dd jest aktywna (miga).

Dostosuj każdą wartość za pomocą pokrętła SELECT. Gdy każda wartość zostanie ustawiona poprzez naciśnięcie przycisku SELECT, następna wartość stanie się aktywna i będzie gotowa do regulacji.

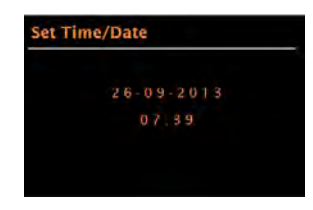

#### **Auto-update**

Automatyczna aktualizacja działa z danymi przesyłanymi przez DAB, FM lub Internet. Zegar jest aktualizowany tylko wtedy, gdy znajduje się w odpowiednim trybie, dlatego najlepiej wybrać tryb, z którego regularnie korzystasz.

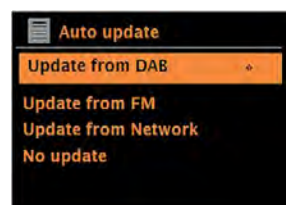

DAB i FM wykorzystują sygnały czasu nadawane w transmisjach radiowych.

Sieć wykorzystuje sygnał czasu wysyłany z portalu radia internetowego w dowolnym trybie połączenia z siecią.

1. Wybierz opcję Aktualizuj z DAB, Aktualizuj z FM, Aktualizuj z sieci lub Brak aktualizacji.

2. Jeśli aktualizujesz z sieci, ustaw swoją strefę czasową.

3. Jeśli w Twoim kraju obowiązuje czas letni, automatycznie aktualizowany czas z sieci może być błędny o jedną godzinę. Kiedy obowiązuje czas letni (zimą), włącz opcję Czas letni, aby to skorygować.

Pamiętaj, że jeśli aktualizujesz czas z DAB lub FM, opcja Czas letni nie ma wpływu na czas zegara.

Supersound 202 dokona automatycznej aktualizacji z wybranego źródła, gdy dostępna będzie informacja o czasie.

Zestaw ręczny

Jeśli wybierzesz opcję Brak aktualizacji, kreator poprosi o ręczne ustawienie godziny i daty.

Data i godzina są wyświetlane w formacie dd-mm-rrrr i gg:mm, przy czym pierwsza wartość dd jest aktywna (miga).

Dostosuj każdą wartość za pomocą pokrętła SELECT.

Po ustawieniu każdej wartości następna wartość staje się aktywna i miga

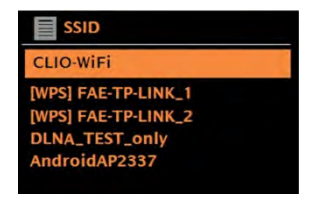

Jeśli sieć jest otwarta (nieszyfrowana), Supersound 202 łączy się i nie są wymagane żadne dalsze szczegóły; zobacz Zakończenie poniżej.

#### **Standardowa szyfrowana sieć**

Aby wprowadzić klucz sieciowy (hasło), użyj przycisku SELECT, aby podświetlić następny odpowiedni znak i naciśnij, aby wybrać każdy znak po kolei. Po wybraniu każdego znaku klawisz jest tworzony w pobliżu górnej części wyświetlacza.

Trzy opcje: Backspace, OK i Anuluj są zawarte w pętli wyboru.

Dostęp do nich można uzyskać po prostu za pomocą kontrolki SELECT lub, dostępny jest skrót, naciśnięcie klawisza INFO, który przesuwa podświetlenie wyboru do opcji Back Space.

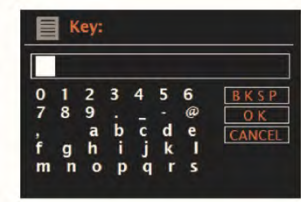

#### **Konfiguracja WPS**

Sieci szyfrowane WPS są oznaczone "[WPS]" przed nazwa sieci i oferują dwie metody połączenia. Wybierz jeden i postępuj zgodnie z instrukcjami. Podczas korzystania z kreatora sieci dostępna jest dodatkowa opcja Pomiń WPS. Wybierz jeden i postępuj zgodnie z instrukcjami:

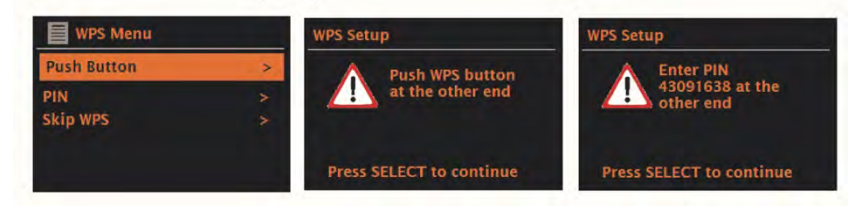

• Naciśnij przycisk

Supersound 202 wyświetli monit o naciśnięcie przycisku połączenia na routerze. Następnie naciśnij pokrętło SELECT.

• Pin > (numer kodu)

Supersound 202 generuje 8-cyfrowy numer kodu, który należy wprowadzić do routera bezprzewodowego, punktu dostępowego.

• Pomiń WPS >

Wprowadź klucz jak dla standardowej sieci szyfrowanej powyżej. Więcej informacji na temat konfigurowania sieci szyfrowanej WPS można znaleźć w instrukcji routera WPS.

#### **Po zakończeniu**

Supersound 202 łączy się z wybraną siecią.

Jeśli połączenie nie powiedzie się, Supersound 202 powróci do poprzedniego ekranu, aby spróbować ponownie. Aby zakończyć proces należy skorzystać z przycisku BACK/MENU.

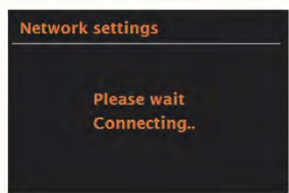

#### **Inne ustawienia**

Sekcie dotyczące tych trybów. Poniżej opisano typowe ustawienia.

#### **Equalizer**

Dostępnych jest kilka wstępnie ustawionych trybów EQ; także ustawienie zdefiniowane przez użytkownika (My EQ). Aby wybrać ustawienie korektora, wybierz Menu > Ustawienia systemowe > Korektor. Następnie możesz wybierać spośród różnych gotowych trybów i My EQ.

Ostatnia opcja "Ustawienia profilu My EQ" umożliwia zdefiniowanie własnych ustawień opcji "Mój EQ" z niestandardowymi ustawieniami basów i sopranów.

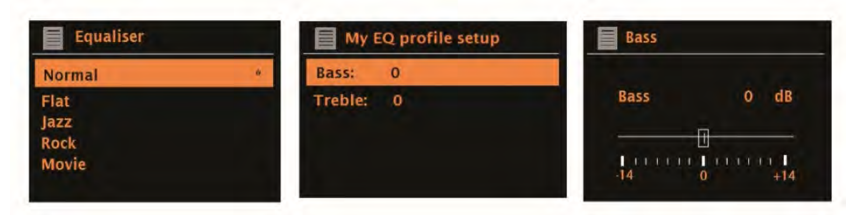

#### **Sieć**

.

**Supersound 202 zapamiętuje cztery ostatnie sieci bezprzewodowe, z którymi się łączył, i automatycznie próbuje połączyć się z dowolną, którą znajdzie. Listę zarejestrowanych sieci możesz zobaczyć poprzez Menu > Ustawienia systemowe > Sieć**

> Profil sieciowy >. Stąd możesz usunąć niechciane sieci, obracając i naciskając WYBIERZ, a następnie potwierdzając usunięcie Tak.

> Istnieją także inne opcje przeglądania i ręcznej zmiany ustawień sieciowych, wybierając Menu > Ustawienia systemowe > Sieć >.

> Użytkownicy doświadczeni w pracy w sieci mogą uznać te opcje za przydatne do diagnozowania i rozwiązywania problemów z siecią.

Język

Domyślnym językiem jest angielski. Aby to zmienić, wybierz Menu > Ustawienia systemowe

> Język > następnie wybierz swój język.

### **Radio internetowe**

Supersound 202 can play thousands of radio stations and podcasts from around the world though a broadband Internet connection.

When you select Internet radio mode, Supersound 202 contacts the Frontier Silicon Internet radio portal to get a list of stations, organized into different categories like Country, Most popular and Genre.

Once you select a station, Supersound 202 connects directly to that station.

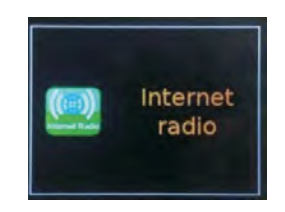

Aby przejść do trybu radia internetowego, naciskaj SOURCE, aż na wyświetlaczu pojawi się Radio internetowe.

Uwaga: menu listy stacji pochodzi z portalu radia internetowego, dlatego jest dostępne tylko wtedy, gdy Supersound 202 jest podłączony do Internetu. Listy stacji i podmenu mogą się od czasu do czasu zmieniać.

Lista stacji jest podzielona na różne kategorie i możliwości wyszukiwania:

• <Kraj> Ta pozycja menu jest zlokalizowana dla każdego kraju, na przykład "Wielka Brytania", należy ją odpowiednio zaktualizować

• Szukaj

.

- Lokalizacja
- Popularny
- Odkryć.

#### **Kraj**

Ta pozycja menu jest zlokalizowana dla każdego kraju, na przykład "Wielka Brytania", należy ją odpowiednio zaktualizować.

Wyświetla podmenu umożliwiające wyszukiwanie stacji przy użyciu różnych kategorii, na przykład stacji lokalnych, stacji BBC, gatunków lub stacji z określonego miasta. Wybierz żądaną kategorię, a wyświetli się dalsza lista podkategorii lub (jeśli nie ma dalszych kategorii młodszych) wyświetlone zostaną stacje dostępne dla wybranej kategorii.

### **Szukanie**

Można także wyszukiwać w audycjach internetowych stacje posiadające w tytule określone słowa kluczowe.

Aby wyszukać, wybierz MENU > Lista stacji > Szukaj.

Wprowadź słowo kluczowe, wybierając kolejno znaki, a następnie OK.

Ekrany wprowadzania hasła działają podobnie jak ekran wprowadzania hasła Wi-Fi.

Wybierz transmisję z listy.

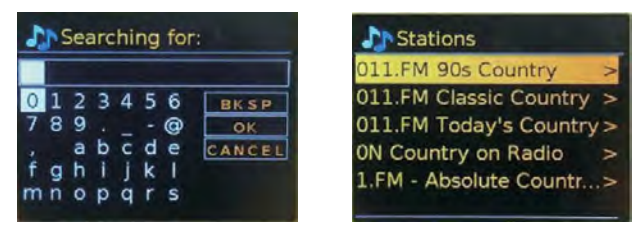

### **Lokalizajca**

To select an Internet broadcast from a particular location, select **Menu** > **Station list** >.

Select a continent from the menu and a list of countries available is presented, select a country and the available internet radio stations are presented. Choose a radio station from the list to tune to that station.

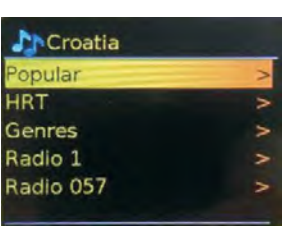

### **Popular**

Prezentuje listę najpopularniejszych stacji internetowych z całego świata.

### **Odkryć**

Umożliwia wybór stacji z listy określonej według ich pochodzenia (kraj), gatunku (styl muzyki) lub języka. Poruszaj się po opcjach kategorii; po dokonaniu wyboru ekran potwierdzi wybraną kategorię i liczbę stacji w tej kategorii. Aby zobaczyć listę, wybierz opcję pokazującą liczbę dostępnych stacji.

#### **Teraz odtwarzane informacje**

Podczas odtwarzania strumienia na ekranie wyświetlana jest jego nazwa i opis. Jeśli dostępne są informacje o wykonawcy i utworze, są one również wyświetlane. Aby wyświetlić dalsze informacje, naciśnij INFO.

Za każdym razem, gdy naciśniesz INFO, wyświetli się inny zestaw informacji, obejmujący następujące szczegóły:

• Slogan (domyślny; jeśli jest

dostępny)

- Język/lokalizacja
- Kodek i częstotliwość próbkowania
- Bufor odtwarzania
- Dzisiejsza data

#### **Presety**

Dostępnych jest po 20 ustawień radia internetowego, podcastów (łącznie), DAB i FM.

Aby zapisać bieżące źródło radia jako ustawienie wstępne, naciśnij i przytrzymaj przycisk PRESET, aż na wyświetlaczu pojawi się ekran zapisywania ustawień wstępnych. Wybierz jedno z ustawień wstępnych, aby zapisać aktualnie odtwarzane źródło dźwięku.

Aby wybrać ustawienie wstępne, naciśnij krótko PRESET, a następnie wybierz jedno z wyświetlonych na liście zaprogramowanych źródeł dźwięku. Kiedy odtwarzane jest zaprogramowane źródło, w dolnej części ekranu wyświetlany jest jego zaprogramowany numer  $\hat{\times}$  n ( $\hat{\times}$  1,2 itd.).

### **Podcast**

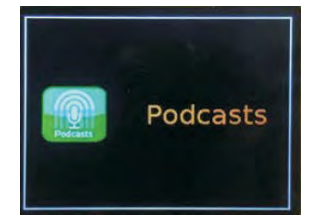

Supersound 202 może odtwarzać tysiące podcastów z całego świata za pośrednictwem szerokopasmowego połączenia internetowego.

Po wybraniu trybu podcastów Supersound 202 kontaktuje się z portalem podcastów Frontier Smart Technologies, aby uzyskać listę dostępnych podcastów. Po wybraniu podcastu Supersound 202 łączy się bezpośrednio z tym źródłem podcastu.

Aby przejść do trybu podcastu, naciśnij przycisk SOURCE, aby przełączać się między trybami słuchania, aż do wyświetlenia podcastu, lub wybierz MENU > Menu główne > Podcasty. Uwaga: Po wybraniu trybu podcastów po raz pierwszy (lub gdy nie została wybrana wcześniej żadna usługa podcastów), użytkownik zostaje przeniesiony bezpośrednio do menu listy podcastów, gdzie może znaleźć i wybrać usługę podcastów.

#### **Menu podcastów**

- Lat słuchał
- Lista podcastów
- •Ustawienia
- systemowe
- •Menu główne

### **Ostatnio słuchane**

Przedstawia listę (maksymalnie) dziesięciu ostatnich wybranych podcastów.

### **Lista podcastów**

Jeśli nie wybrano wcześniej żadnej usługi radia internetowego, automatycznie wyświetli się menu Podcast, w którym można znaleźć i wybrać usługę radia internetowego.

Lista podcastów pochodzi z portalu podcastów, więc jest dostępna tylko wtedy, gdy Supersound 202 jest podłączony do Internetu. Listy podcastów i podmenu mogą się od czasu do czasu zmieniać.

Lista podcastów jest podzielona na różne kategorie i możliwości wyszukiwania:

- Obszar lokalny zależny od lokalizacji urządzenia
- radiowego.
- •Szukaj
- •Lokalizacja
- •Odkryć

### **DAB radio**

Tryb radia DAB umożliwia odbiór radia cyfrowego DAB/DAB+ i wyświetlanie informacji o stacjach, transmisji strumieniowej i odtwarzaniu utworów. Aby przejść do trybu DAB, naciśnij przycisk SOURCE, aż pojawi się Radio DAB, lub wybierz:

**MENU** > **Main Menu** > **DAB**

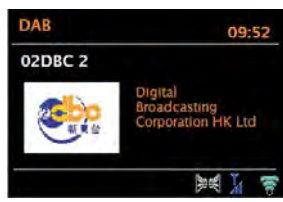

#### **Skanowanie w poszukiwaniu stacji**

Po pierwszym wybraniu trybu radia DAB lub jeśli lista stacji jest pusta, Supersound 202 automatycznie wykona pełne skanowanie, aby zobaczyć, które stacje są dostępne. Może być również konieczne ręczne rozpoczęcie skanowania w celu zaktualizowania listy stacji z jednego z następujących powodów:

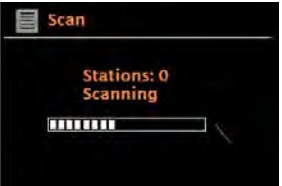

Dostępne stacje zmieniają się co jakiś czas.

Jeśli odbiór podczas oryginalnego skanowania nie był dobry (np. antena nie była podniesiona), może to skutkować pustą lub niekompletną listą dostępnych stacji.

Jeśli odbiór niektórych stacji jest słaby (burzenie), możesz wyświetlić listę tylko stacji o dobrej sile sygnału.

Aby rozpocząć skanowanie ręcznie, wybierz MENU > Skanuj.

Po zakończeniu skanowania radio wyświetli listę dostępnych stacji.

Aby usunąć stacje znajdujące się na liście, ale niedostępne, wybierz MENU > Usuń nieprawidłowe

Wybierz stacie

Aby słuchać lub zmieniać stację, obróć pokrętło SELECT, aby wyświetlić listę stacji, i naciśnij, aby wybrać. Po wybraniu stacja będzie odtwarzana, a na ekranie pojawią się informacje o stacji, utworze lub programie w trakcie transmisii.

#### **Ustawienia wstępne**

Aby zapisać zaprogramowane ustawienie DAB, naciśnij i przytrzymaj PRESET, aż na wyświetlaczu pojawi się ekran Zapisz ustawienie wstępne.

Wybierz jedno z 20 ustawień wstępnych (na pilocie), aby zapisać aktualnie odtwarzaną stację.

Aby wybrać zaprogramowaną stację, naciśnij krótko PRESET, a następnie wybierz jedną z zapisanych stacji.

#### **Teraz odtwarzane informacje**

Podczas odtwarzania strumienia na ekranie wyświetlana jest jego nazwa oraz informacje DLS (Dynamic Label Segment) nadawane przez stację, podające informacje w czasie rzeczywistym, takie jak nazwa programu, tytuł utworu i dane kontaktowe. Transmisje stereo są oznaczone ikoną u góry ekranu. Aby wyświetlić dalsze informacje, naciśnij INFO.

Za każdym razem, gdy naciśniesz INFO, wyświetlany jest inny zestaw informacji, naprzemiennie tekst DLS, typ programu, nazwa/częstotliwość zestawu, siła sygnału/stopień błędów, przepływność/kodek/kanały i dzisiejsza data.

#### **Ustawienia**

#### **Kompresja zakresu dynamiki**

Niektóre programy DAB oferują kompresję zakresu dynamiki (DRC). Ta funkcja umożliwia radiotelefonom kompresję zakresu dynamiki wyjściowego strumienia audio, dzięki czemu głośność cichych dźwięków zostaje zwiększona, a głośność głośnych dźwięków zostaje zmniejszona. Może to być przydatne, jeśli słuchasz muzyki o wysokim zakresie dynamiki w hałaśliwym otoczeniu (na przykład muzyki klasycznej podczas gotowania).

Aby zmienić DRC Supersound 202, wybierz MENU > DRC, a następnie DRC wysoki, DRC niski lub DRC wyłączony.

**Uwaga:** ustawienie Supersound 202 DRC nie ma żadnego efektu, jeśli w transmisji nie są zawarte dane DRC.

#### **Zamówienie stacji**

Można wybrać kolejność na liście stacji DAB: Alfanumeryczna, Zespołowa lub Ważna. Zespół wyświetla grupy stacji nadawanych razem w tym samym zestawie, na przykład BBC lub lokalnie w Południowej Walii. Valid wyświetla najpierw ważne stacje, alfanumerycznie, a następnie stacje poza anteną. Aby zmienić kolejność stacji, wybierz MENU > Kolejność stacji > następnie Alfanumeryczne lub Zespół.

# **FM Tryb**

### **Wybierz tryb FM**

1. Naciśnij MODE > obróć pokrętło SCROLL i wybierz "FM RADIO" > naciśnij SCROLL.

2. Przy pierwszym użyciu rozpocznie się na początku zakresu częstotliwości FM (87,50 MHz). W przeciwnym razie wybrana zostanie ostatnio słuchana stacja FM.

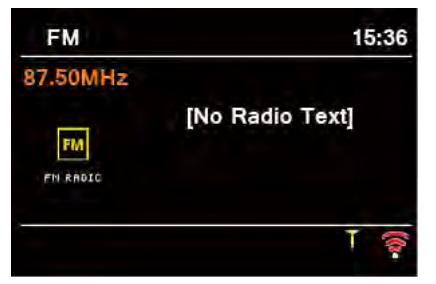

3. Aby ręcznie przeskanować, gdy pojawi się częstotliwość FM, obróć pokrętło SCROLL w prawo lub w lewo, aby zmieniać częstotliwość o 0,05 MHz na krok.

4. Aby automatycznie skanować, gdy pojawi się częstotliwość FM, naciśnij pokrętło SCROLL, a radio automatycznie przeszuka, aż dotrze do następnej dostępnej stacji.

#### **Ustawienia skanowania**

Umożliwia to ustawienie zatrzymania skanowania FM na stacjach o silnym sygnale lub zatrzymania na dowolnej dostępnej stacji.

1. Naciśnij przycisk MENU, obróć pokrętło SCROLL, aby wybrać "Ustawienia skanowania", a następnie naciśnij pokrętło SCROLL, aby potwierdzić.

2. Na wyświetlaczu pojawi się "Tylko silne stacje?", obróć pokrętło SCROLL, aby wybrać "YES", a następnie naciśnij pokrętło SCROLL, aby potwierdzić. Skanowanie zatrzymuje się tylko na stacjach o dobrej sile sygnału.

3. Obróć pokrętło SCROLL, aby wybrać "NO", a następnie naciśnij pokrętło SCROLL, aby potwierdzić. Skanowanie zatrzymuje się na dowolnej dostępnej stacji. Może to skutkować słabą jakością dźwięku ze słabych stacji.

### **Ustawienia audio**

Domyślnie wszystkie stacje stereo są odtwarzane w stereo. W przypadku słabych stacji może to skutkować słabą jakością dźwięku. Jakość dźwięku można poprawić, stosując tryb mono.

1. Aby odtwarzać słabe stacje w trybie mono, naciśnij przycisk MENU, obróć pokrętło SCROLL, aby wybrać "Ustawienia audio", a następnie naciśnij pokrętło SCROLL, aby potwierdzić. 2. Na wyświetlaczu pojawi się "Słuchaj tylko w trybie mono?", obróć pokrętło SCROLL, aby wybrać "YES", a następnie naciśnij pokrętło SCROLL, aby potwierdzić.

#### **Ustawienia dźwięku**

Domyślnie wszystkie stacje stereo są odtwarzane w stereo. Dla słabych stacji może to skutkować złym stosunkiem sygnału do szumu (syczeniem). Aby odtwarzać słabe stacje w trybie mono, wybierz MENU > Ustawienia audio > Słaby odbiór FM: Słuchaj tylko w trybie mono

> Tak

# **AUX in**

Tryb AUX in odtwarza dźwięk ze źródła zewnętrznego, takiego jak odtwarzacz MP3. Aby odtwarzać dźwięk w trybie AUX in,

1. Podłącz zewnętrzne źródło dźwięku do gniazda stereo AUX IN 3,5 mm.

2. Naciskaj SOURCE, aż na wyświetlaczu pojawi się AUX in, lub wybierz MENU > Menu główne > AUX in.

3. Dostosuj głośność Supersound 202 (i, jeśli to konieczne, urządzenia źródłowego audio) zgodnie z wymaganiami.

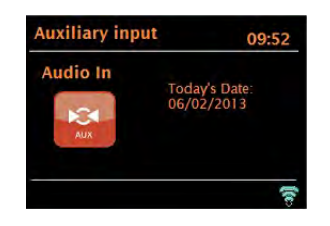

# **Spotify Connect**

Twoje radio ma wbudowany Spotify Connect. Naciśnij SOURCE, aby wybrać tryb Spotify.

Użyj swojego telefonu, tabletu lub komputera jako pilota do Spotify.

Wejdź na spotify.com/connect i dowiedz się, jak to zrobić.

Oprogramowanie Spotify podlega licencjom stron trzecich, które można znaleźć tutaj:

www.spotify.com/connect/ Third-party-licenses

# **Bluetooth**

Przed sparowaniem sprawdź, czy Twoje urządzenie obsługuje Bluetooth 4.0 i czy nie jest połączone z żadnym innym produktem Bluetooth. Urządzenia mogą parować się inaczej. Poniżej znajduje się ogólny przewodnik.

1. Naciśnij SOURCE, aby wybrać tryb Bluetooth. Spowoduje to włączenie Bluetootha. Aby rozpocząć, zwiększ głośność o około ¼. Zwiększ także głośność na urządzeniu źródłowym (urządzeniu, z którego przesyłasz strumieniowo). 2. Włącz Bluetooth na swoim urządzeniu.

3. Wybierz nazwę urządzenia Bluetooth "Supersound 202", gdy pojawi się ona na ekranie urządzenia, aby rozpocząć wyszukiwanie.

4. Możesz rozpocząć bezprzewodowe odtwarzanie plików muzycznych. Dostosuj poziom głośności w swoim urządzeniu.

Nie powinno być konieczne ponowne parowanie urządzenia.

W zależności od urządzenia może być konieczne wykonanie wielu prób parowania i/lub połączenia z "Supersound 202", ale przed powtórzeniem procesu należy dać urządzeniu odpowiednią ilość czasu na sparowanie lub połączenie.

# **Obsługa za pomocą smartfona i OKTIV**

Bezpłatna aplikacja OKTIV współpracuje ze wszystkimi urządzeniami Pinell podłączonymi do sieci WLAN z oprogramowaniem w wersji 4.2.4 lub nowszej. Starsze modele mogą nadal korzystać z aplikacji UNDOK, która również jest bezpłatna.

Pobierz OKTIV ze sklepu Apple Store lub Google Play.

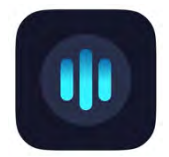

Uwaga: smartfon i Supersound 202 muszą znajdować się w tej samej sieci WLAN.

# **Alarmy i tryb uśpienia**

Oprócz zegara/kalendarza dostępne są dwa uniwersalne budziki z funkcją drzemki i funkcją uśpienia, która wyłącza system po ustawionym czasie. Każdy alarm można ustawić tak, aby uruchamiał się w określonym trybie.

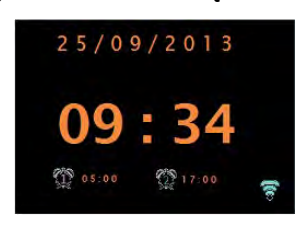

#### **Alarm**

Aby ustawić lub zmienić alarm, naciśnij ALARM lub wybierz MENU > Menu główne > Alarmy.

Wybierz numer alarmu (1 lub 2), a następnie skonfiguruj następujące parametry:

- Włącz: wł./wył.,
- Częstotliwość: codziennie, jednorazowo, w weekendy lub w dni powszednie,
- •Czas,
- •Data,
- Tryb: Brzęczyk, radio internetowe, DAB, FM
- Głośność: 0 maks.
- •Ratować.

Aby aktywować nowe ustawienia, przewiń w dół i wybierz Zapisz.

Na ekranie widoczne są aktywne alarmy wraz z ikoną w lewym dolnym rogu. O ustawionej godzinie włączy się alarm. Aby tymczasowo go wyciszyć, naciśnij przycisk SNOOZE. Jeśli chcesz, możesz zmienić okres drzemki za pomocą przycisku SELECT. Radio powraca do trybu gotowości na ustawiony czas, a

ikona wyciszonego alarmu miga.

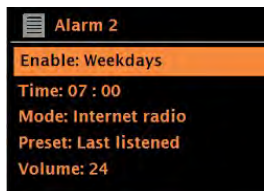

### **Uśpienie**

Aby ustawić wyłącznik czasowy, wybierz Menu > Menu główne > Uśpij, a następnie wybierz opcję Uśpij WYŁĄCZONY, 15 MIN, 30 MIN, 45 MIN lub 60 MIN.

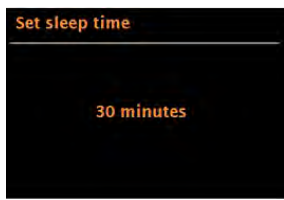

Po wybraniu okresu uśpienia system powraca do menu głównego. Naciśnij MENU, aby powrócić do ekranu Teraz odtwarzane.

# **Aktualizacje oprogramowania i przywracanie ustawień fabrycznych**

#### **Aktualizacja oprogramowania**

Od czasu do czasu Supersound 202 może udostępniać aktualizacje oprogramowania zawierające poprawki błędów i/lub dodatkowe funkcje. Możesz sprawdzić ręcznie lub ustawić Supersound 202 tak, aby sprawdzał okresowo automatycznie (jest to ustawienie domyślne). Jeśli Supersound 202 wykryje, że dostępne jest nowsze oprogramowanie, zapyta, czy chcesz kontynuować aktualizację.

Jeśli się zgodzisz, nowe oprogramowanie zostanie pobrane i zainstalowane. Po aktualizacji oprogramowania wszystkie ustawienia użytkownika zostają zachowane.

*UWAGA:* **Przed rozpoczęciem aktualizacji oprogramowania upewnij się, że Supersound 202 jest podłączony do stabilnego źródła zasilania. Odłączenie zasilania podczas aktualizacji oprogramowania może trwale uszkodzić urządzenie.**

**Aby włączyć lub wyłączyć automatyczne sprawdzanie, wybierz Menu > Ustawienia systemowe > Aktualizacja oprogramowania > Ustawienie automatycznego sprawdzania.**

### **Reset fabryczny**

Przywrócenie ustawień fabrycznych resetuje wszystkie ustawienia użytkownika do wartości domyślnych, co powoduje utratę godziny/daty, konfiguracji sieci i ustawień wstępnych. Jednakże zachowana zostanie aktualna wersja oprogramowania radia oraz rejestracja w portalu radia internetowego. Ulubione radia internetowe pozostaną zatem dostępne, chyba że ponownie zarejestrujesz swoje radio na innym koncie w witrynie portalu.

Aby przywrócić ustawienia fabryczne, wybierz Menu > Ustawienia systemowe > Kontynuuj przywracanie ustawień fabrycznych > Tak.

# **Rozwiązywanie problemów i komunikaty o błędach**

### **Komunikaty o błędach**

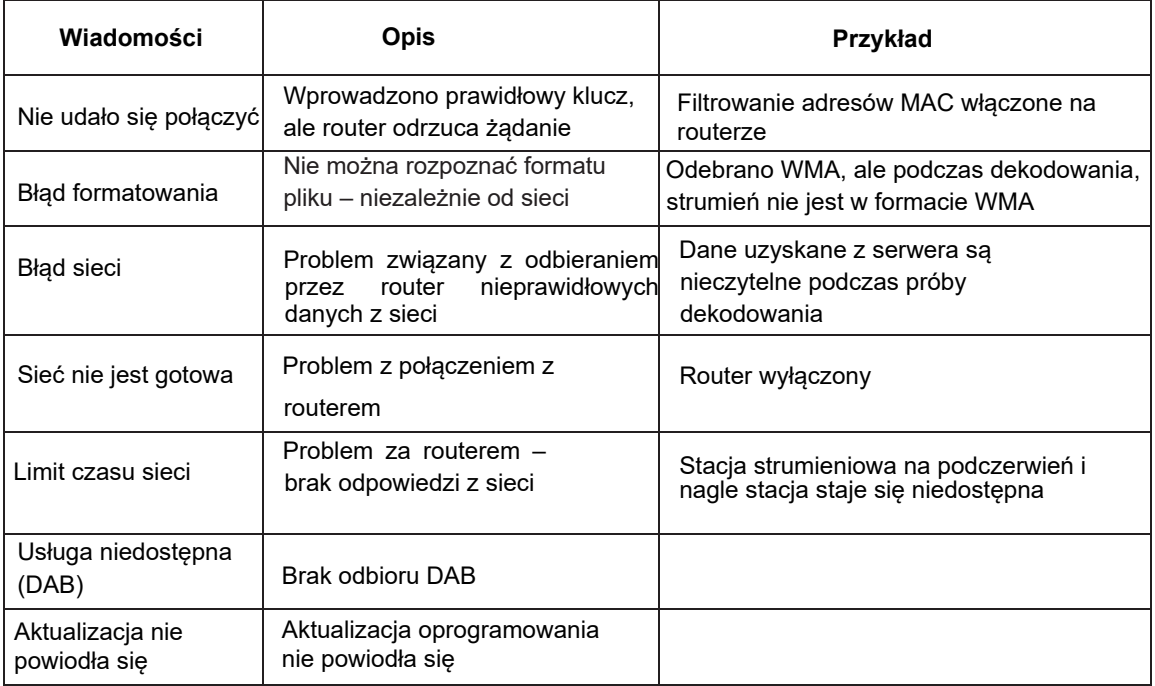

### **Rozwiązywanie problemów**

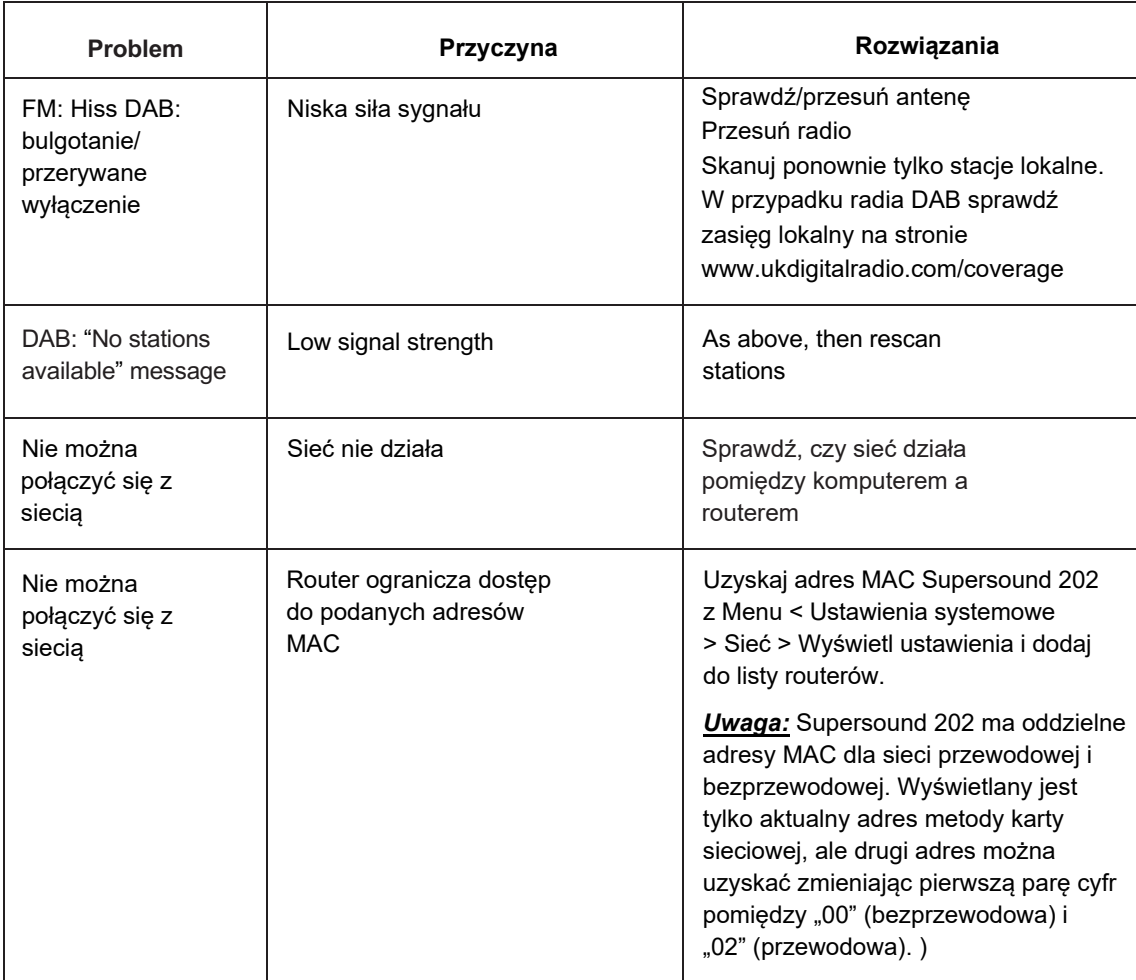

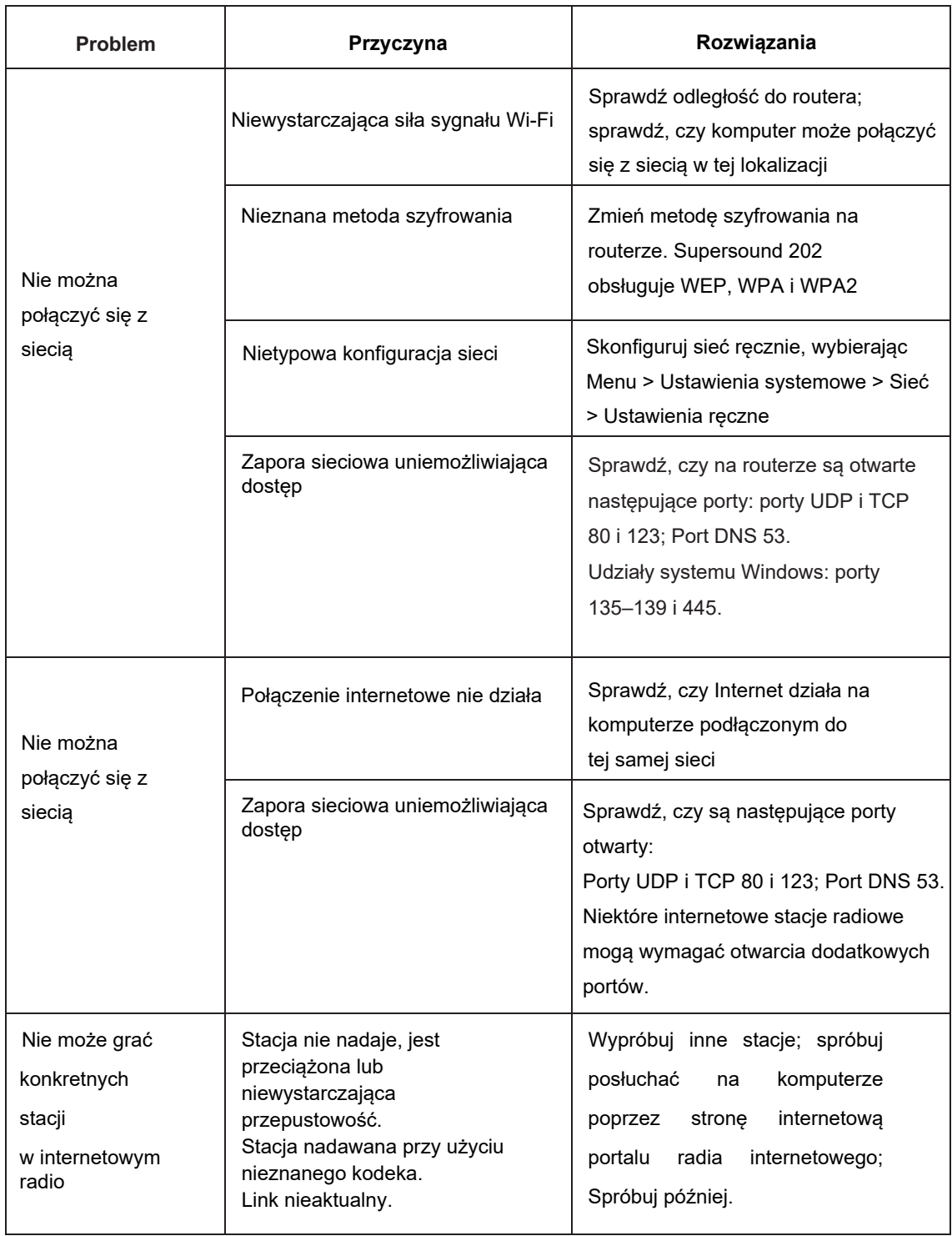

### **Specyfikacja techniczna:**

Model: Supersound 202 Typ: Portable Smart Radio Głośnik: 1 x 3" full range driver Moc: 7W RMS Zasilacz: 9V DC or 2 cells 18650 lithium batteries [option] Dimension (mm): W 240 x D 115 x H 150 mm Waga: 1,5 kg

Dane techniczne mogą ulec zmianie bez powiadomienia.

To urządzenie jest zgodne z częścią 1 5 przepisów FCC. Działanie podlega następującym dwóm warunkom:

1) to urządzenie nie może powodować szkodliwych zakłóceń oraz 2) to urządzenie musi akceptować wszelkie odbierane zakłócenia, w tym zakłócenia, które mogą powodować niepożądane działanie. Zmiany lub modyfikacje, które nie zostały wyraźnie zatwierdzone przez stronę odpowiedzialną. Zgodności może unieważnić uprawnienia użytkownika do obsługi urządzenia.

### **Dane techniczne - dostarczony zasilacz:**

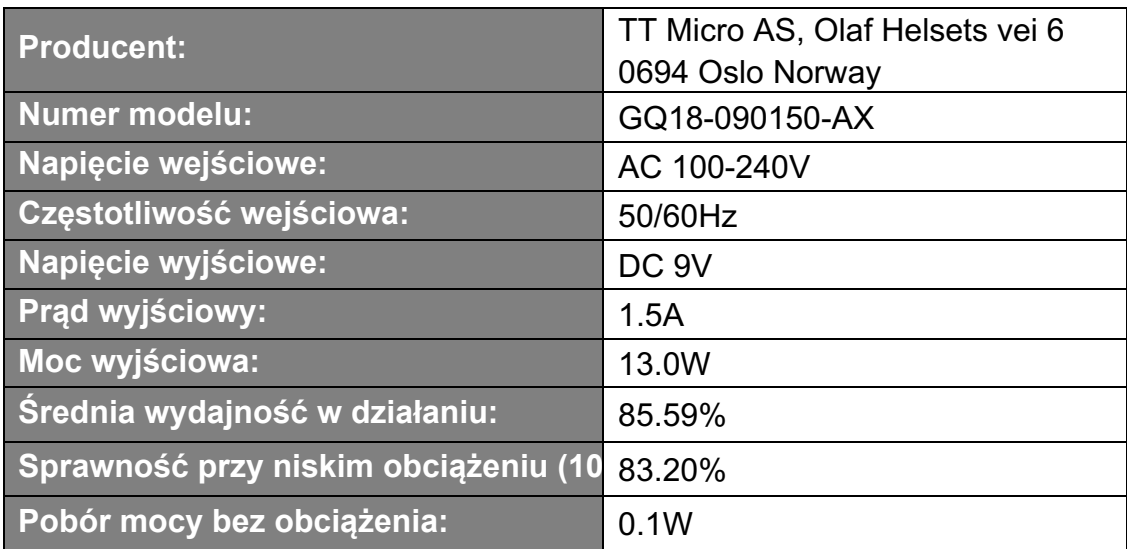

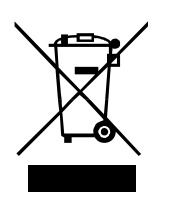

Ten symbol na produkcie lub w instrukcji oznacza, że zużyty sprzęt elektryczny i elektroniczny należy utylizować oddzielnie od odpadów domowych. Aby uzyskać więcej informacji, skontaktuj się z władzami lokalnymi lub sprzedawcą, u którego zakupiłeś produkt.

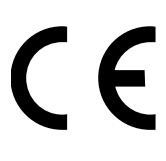

Niniejszym firma TT Micro AS oświadcza, że to urządzenie jest zgodne z następującymi dyrektywami: 2014/53/UE (CZERWONY) 2011/65/UE (RoHS)

\* Information in this manual is subject to change without notice.

Pinell is a label of TT Micro AS (www.ttmicro.no) Olav Helsets vei 5, 0694 Oslo, Norway (Email: Support@pinell.no) Dystrybutor w Polsce: www.sempler.pl contact@sempler.pl

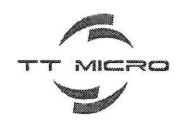

#### **EU Declaration of Conformity** for Radio Equipment Directive (RED) 2014/53/EU

We, TT Micro AS hereby, declare that the essential requirements set out in the Radio Equipment Directive (RED) 2014/53/EU have been fully fulfilled on our product with indication below:

Address: Olaf Helsets vei 5, 0694 Oslo, Norway **VAT: NO921425759VAT** 

Product Name: Portable radio Model: Pinell Supersound 202 **Brand Name: Pinell** Hardware Version: V1.0 Software Version: V1.0

The following standards have been applied for the investigation of compliance:

EN 300 345-1 V1.1.1(2019-06) EN 303 345-3 V110(2021-06) EN 303 345-4 V1.1.1(2021-06) EN 300 328 V2.2.2(2019-07) EN 301 489-1 V 2.2.3 (2019-11) EN 301 489-17 V3.2.4 (2020-09) EN 55032:2015/A11:2020 EN 55035:2017 EN 61000-3-2:2019

EN 61000-3-3:2013 EN 62479:2010 EN 62368-1: 2020 + A11: 2020 2011/65/EU (RoHS)

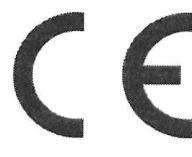

Precise Testing & Certification (Guangdong) co,. Ltd. Building 1, No.6, Tongxin Road, Dongcheng Street, Dongguan, Guangdong, China

Detail contact information for this declaration has been listed below as the window of any issues relevant for this declaration.

Tom Vedvik, Product Manager<br>Tel. No.: +47 909 71 212 E-mail: tom@ttmicro.no

Date: 17.02.2022 Signature:

 $\epsilon$   $\epsilon$ 

TT Micro AS - Olaf Helsets Vei 5, 0694 Oslo www.ttmicro.no